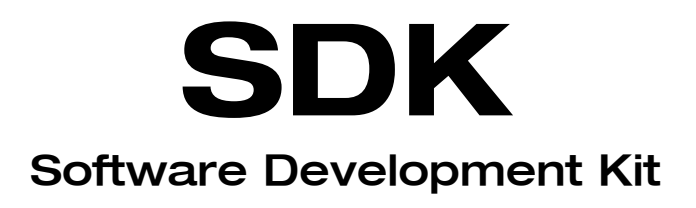

Linux 2.2 , Linux 2.4 Version 1.15.12

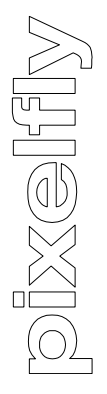

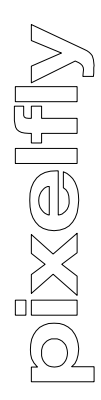

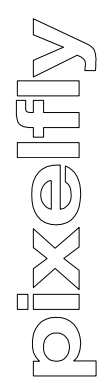

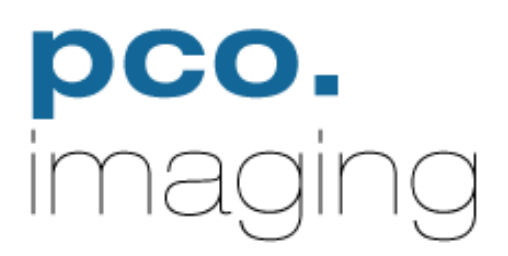

Page

# **Contents**

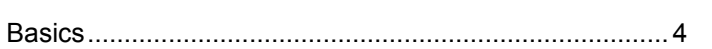

# **Library Functions**

# **General Control Functions**

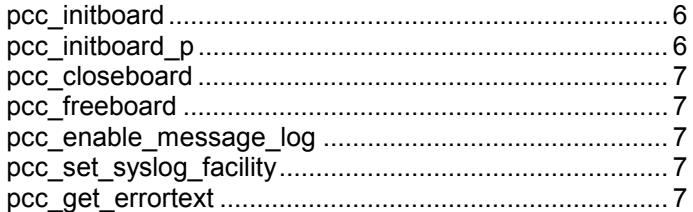

# **Camera Control Functions**

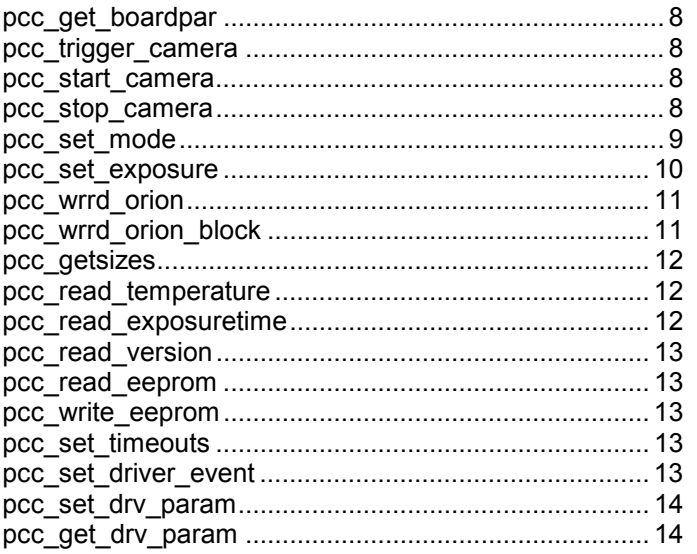

# **Memory Control Functions**

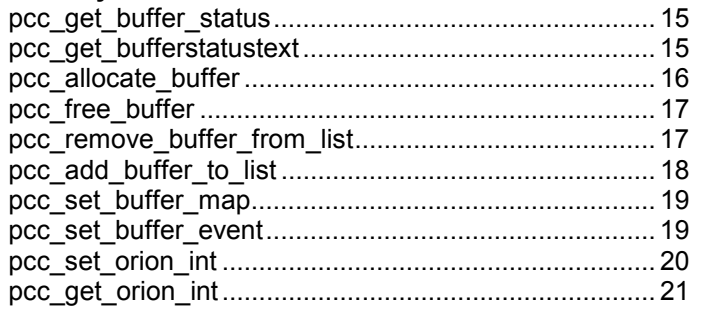

# **Driver Functions**

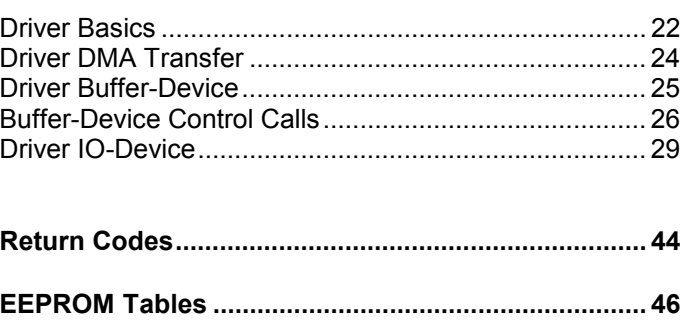

# **Software Development Kit for PixelFly under Linux**

## **Basics**

Camera and PCI-Board control is managed on two levels, represented by the 32 Bit library **libpfcam** and the driver **pccam.o**.

This description includes in detail all functions of the upper level of the SDK (libpfcam) and some notes how to use it. The important parts of the driver (pccam.o) are also included. Although the driver is described in this manual it is recommended to use the library functions instead of the driver functions directly. The library has the ability to lwrite error messages to any output stream or with the syslog() call.

## **Hardware and Library**

The PixelFly PCI-Board does not have a large memory, to grab one or more pictures. The pictures read out from CCD will be sent directly by a Master-DMA transfer (without interaction of the PC-CPU) to the main memory of the PC.

This requires a special memory management for the picture buffers. Therefore these picture buffers are allocated in kernel memory. In the SDK you will find **Memory Control Functions** to allocate and free picture buffers, mark one or more buffers for grabbing pictures (set the buffers in a queue) and at least map the picture buffer to the normal user space.

Because each picture buffer requires some memory overhead it is recommended, that you don't use too much of these buffers. For large sequences allocate your own memory and use a copy function to transfer the data from one of the picture buffers to your memory, while transferring data from the camera to another picture buffer.

For each board a maximum of 31 special picture buffers are reserved, which are accessible with normal file IO-functions directly. With the **Buffer Control Calls** you can manage these picture buffers.

Most of **Memory Control Functions** can also be called with the handle of one of the special picture buffer.

On the board there are three processors, one (PLUTO) for communication with the PC-CPU via PCI-Bus, one (CIRCE) for handling camera timing and one (ORION) for communication with the external world via the highside-drivers and optocouplers. You can write your own programs for the last one, to manage your special tasks.

In the SDK you will find **Camera Control Functions** to set camera parameters like exposure time, binning, … . You can start and stop the camera readout at any time, give trigger commands, write data to and read data from the ORION processor and get status information from the PCI-Board and the camera head.

Because interaction with the ORION processor could be time critical, a table of ORION commands for each picture buffer can be set which is executed when the readout to this buffer is done. I.e. this option can be used to get timestamps for each picture.

The **General Control Functions** are used to open, close and reset the driver. The driver can manage up to four boards. So if more than one PixelFly Board is installed in the PC, the driver creates a unique handle for the selected board, if opened the first time. This unique handle must be used for all subsequent operations with this board.

The driver refuses to connect to a given board if the board was opened before from another process with different access rights.

The driver also includes a proc interface, which gives detailed description on the current state of the PCI-board and buffers.

# **General Control Functions**

int **pcc\_initboard** (int board, HANDLE \*hdriver)

This command initializes the PCI-Controller-Boards 0…3, the board functions and the hardware is tested automatically when opening the driver for the first time. The board parameters are set to the default values.

When calling this function with the \*hdriver set to NULL. The function opens the driver with the standard device name and returns in \*hdriver the file handle of the driver for the selected board.

To get a valid handle to the driver you can also call the systemfunction open(…) with the accurate device name. INITBOARD() must then be called to initialize the board.

The filehandle of the driver is needed in any library function to be in connection with the wanted board.

If reinitialization is needed during the process flow call this function with the filehandle according to the board number. Board numbers start from 0. If only one board is installed board number must be 0.

After initializing the board a short test routine is executed. This routine read head temperature, set the camera mode, start camera, grab one picture, stop camera. If any of this functions fail, initialisation is done again and an new test loop is done. If not successful after 5 loops the function returns with error

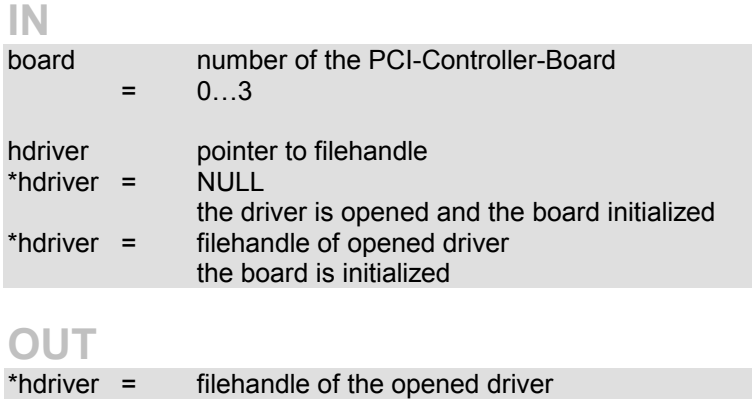

int **pcc\_initboard\_p** (int board, HANDLE \*hdriver)

This command initializes the PCI-Controller-Boards 0…3. Unlike the INITBOARD() function the test routine after initialisation is not executed. Otherwise there is no difference between the both function. Parameters see INITBOARD().

#### int **pcc\_closeboard** (HANDLE \*hdriver)

This command resets the PCI-Controller-Board and closes the driver. If the function does not fail, \*hdriver is set to NULL.

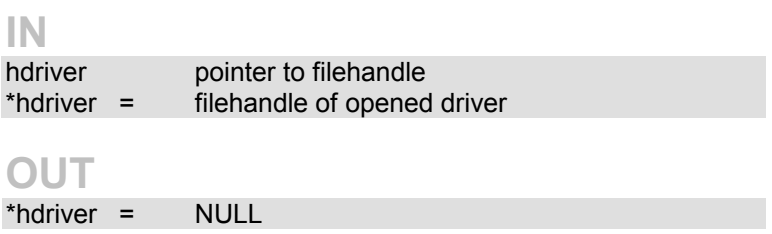

int **pcc\_freeboard** (HANDLE hdriver)

This command resets the PCI-Controller-Board. It does not close the driver. To close the driver you must call systemfunction close(...).

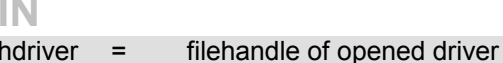

#### void **pcc\_set\_syslog\_facility** (int m)

Set the facility for the syslog() calls in the library. The level for syslog is ored to the given facility. The default setting is LOG\_LOCAL2. The library does not call the openlog() or closelog() functions.

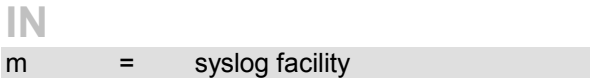

#### void **pcc** get errortext (int err, char \*text, int length)

**IN** 

This command returns an textstring for each error-code returned from one of the library functions.

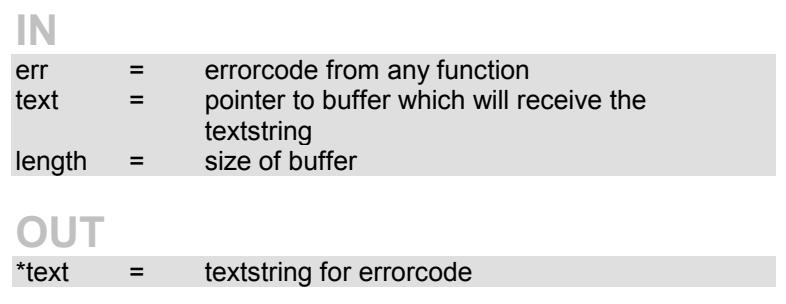

# **Camera Control Functions**

int **pcc\_get\_boardpar** (HANDLE hdriver, void \*ptr, int len)

This command returns len status **bytes** from the BOARDVAL structure of the board. In the headerfile pccamdef.h there are macro definitions to extract certain information out of this structure.

(The structure BOARDVAL is defined in the driver.)

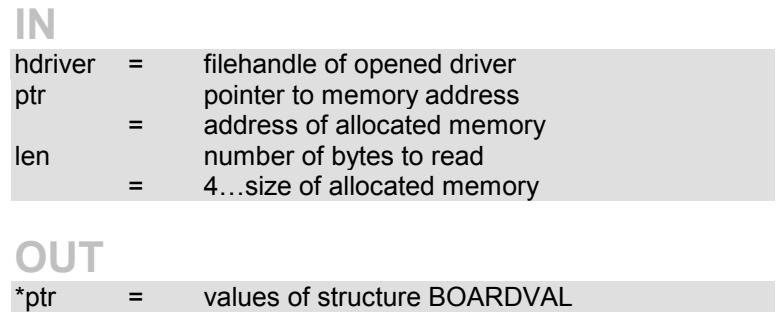

#### int **pcc\_trigger\_camera** (HANDLE hdriver)

This command releases a single exposure in the software trigger mode.

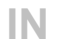

hdriver = filehandle of opened driver

int **pcc\_start\_camera** (HANDLE hdriver) int **pcc\_stop\_camera** (HANDLE hdriver)

These commands start and stop the camera. Before setting any of the camera parameters, like binning or gain etc. the camera has to be stopped with STOP CAMERA. When this command returns without error then the CCD is cleared and ready for setting new parameters or starting new exposures.

A new exposure can be released with **pcc\_start\_camera** and a hardware or software trigger.

**IN** 

hdriver = filehandle of opened driver

int **pcc\_set\_mode** (HANDLE hdriver, int mode, int explevel, int exptime, int hbin, int vbin, int gain, int offset, int bit pix, int shift) This command sets the parameters of the next exposures. It cannot be called if the camera is running. All parameters are

validated and error WRONGVAL is returned if one of the parameters has a invalid value.

### **IN**

hdriver = filehandle of opened driver

#### **mode** mode of camera

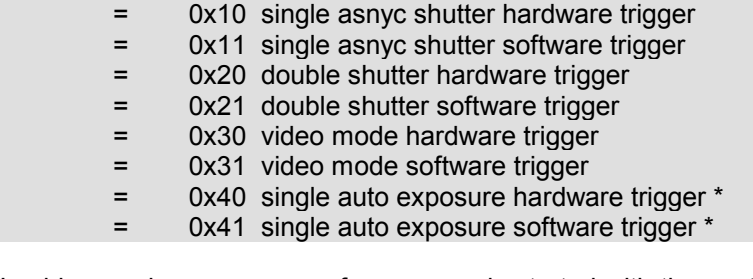

In video mode a sequence of exposures is started with the next trigger, in all other modes only one exposure is released by a hardware or a software trigger.

Timing: making an exposure and then readout the CCD. After this a new trigger is accepted.

**For double shutter and auto exposure modes (0x20, 0x21, 0x40\*, 0x41\* ) special camera versions are necessary!** 

#### **\* Special command! Not available in standard SDK!**

**explevel \*** set level in % at which time to stop the auto exposure mode. Only valid if mode is set to auto exposure (0x40, 0x41).

> explevel  $* = 0...255$ step width  $= 0.5\%$  $200 = 100\% = 4095$  counts **\* Special command! Not available in standard SDK!**

**exptime** set exposure time of the camera

single async mode (0x10, 0x11)  $ext{extime} = 10...10000$ us \*up to 65535µs with latest Board-SW-revisions video mode ( 0x30, 0x31) exptime  $= 1...10000$ ms

**hbin** set horizontal binning and region of the camera

hbin  $= 0x00000$  horizontal x1 normal readout = 0x00001 horizontal x2 normal readout = 0x10000 horizontal x1 wide readout = 0x10001 horizontal x2 wide readout

wide readout include 8 dark pixel at the beginnig of each line.

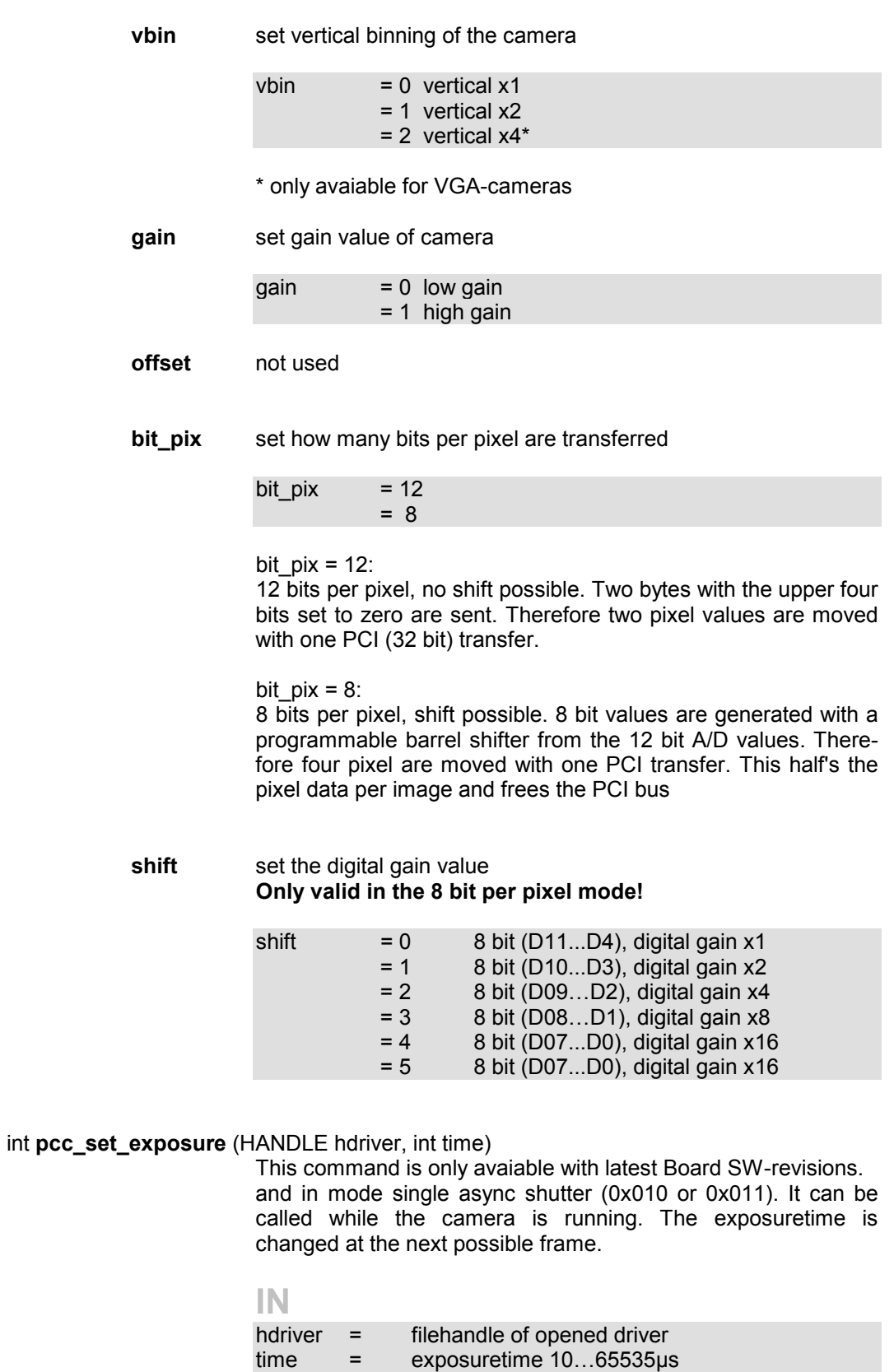

int **pcc\_wrrd\_orion** (HANDLE hdriver, int cmnd, int \*data)

This command writes a command to the ORION-controller and reads back the data value sent.

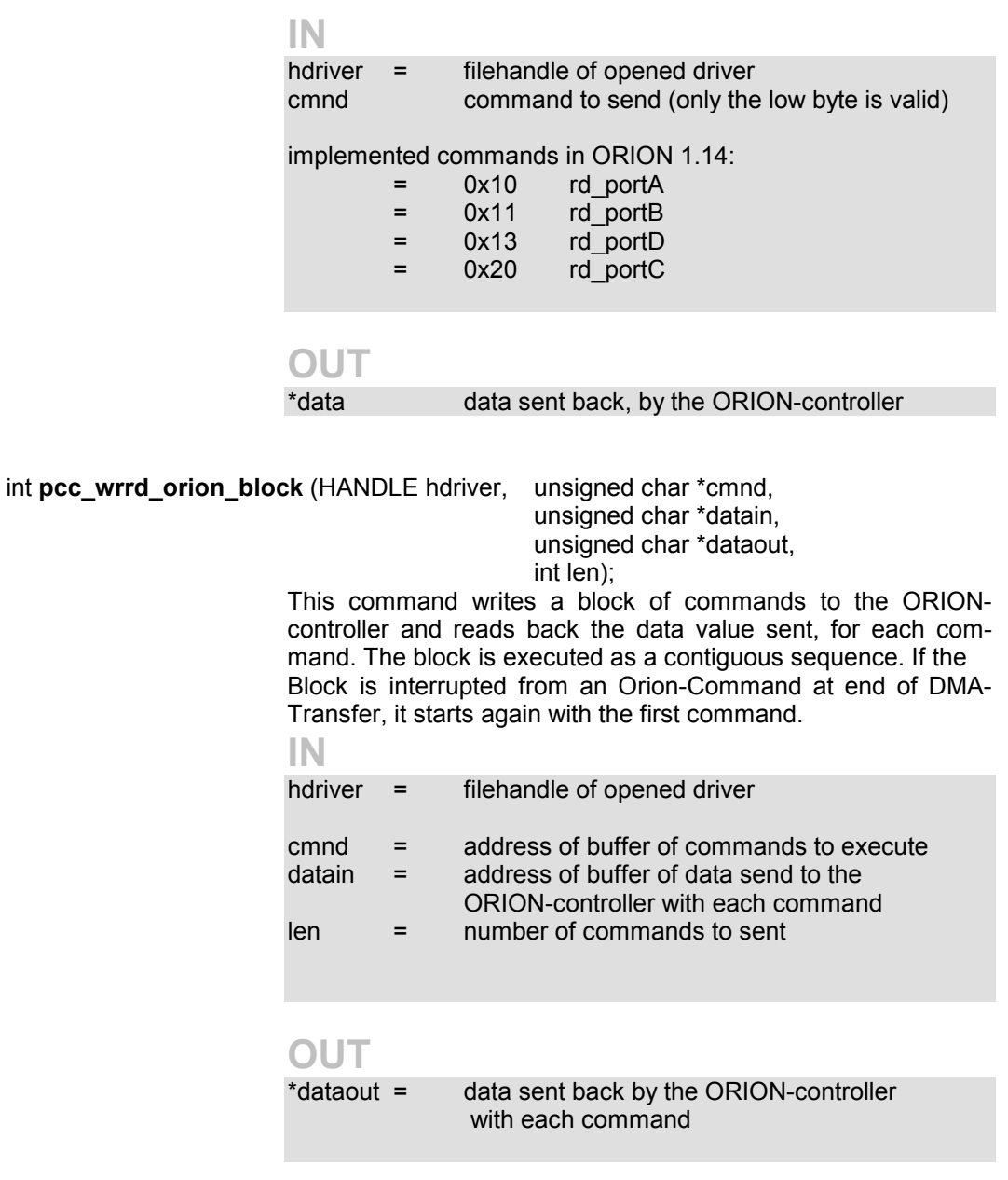

int **pcc\_getsizes** (HANDLE hdriver, int \*ccdxsize, int \*ccdysize, int \*actualxsize, int \*actualysize, int \*bit\_pix)

> This command returns the size of the CCD and the actual size in pixel.

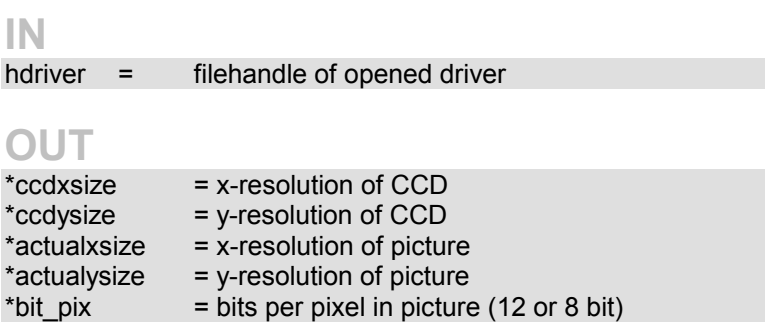

#### int **pcc\_read\_temperature** (HANDLE hdriver, int \*ccd)

This command returns the actual CCD-temperature. The temperature range is from -55°C to +125°C.

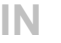

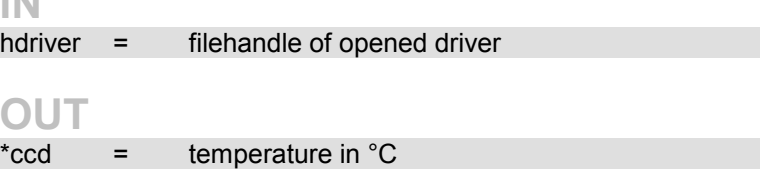

#### int **pcc\_read\_exposuretime** (HANDLE hdriver, int \*time)

This command returns the exposure time of the last exposed picture. For video mode in ms all others in µs.

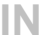

hdriver = filehandle of opened driver

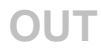

\*time = time of last exposure

int **pcc\_read\_version** (HANDLE hdriver, int typ, char \*vers, int len)

This command returns len characters of the version string from the specified typ. There are version strings for each processor, board hardware, head hardware and programmable CPLD's on board. All version strings consist of ASCII-characters.

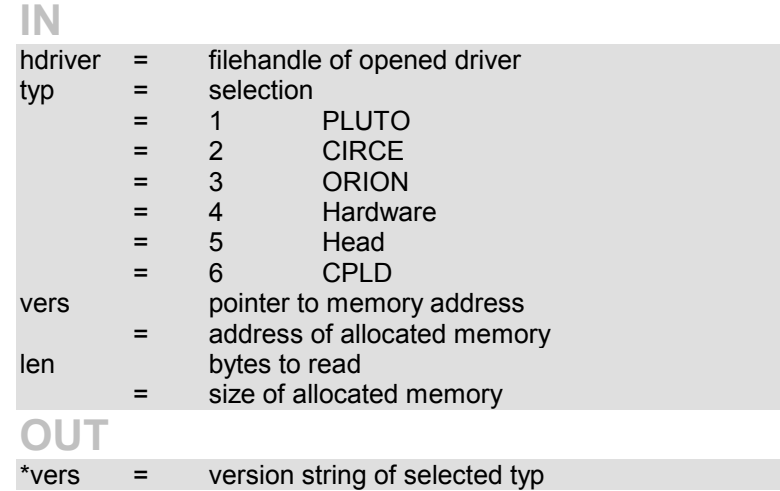

int **pcc\_read\_eeprom** (HANDLE hdriver, int mode, int adr, char \*data)

This command reads one byte from the EEPROM at the address adr.

**Do not call this command while the camera is running!** 

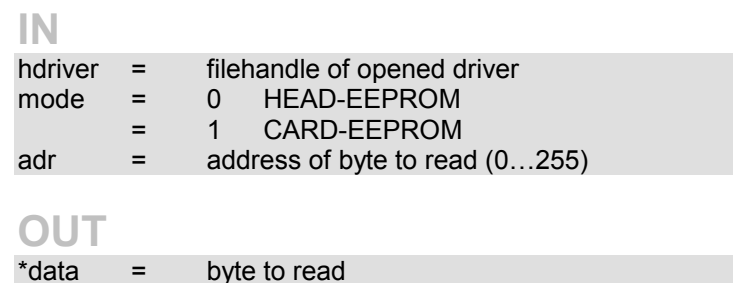

int **pcc\_write\_eeprom** (HANDLE hdriver, int mode, int adr, char data)

This command writes one byte to the EEPROM at the address adr.

**Do not call this command while the camera is running!** 

#### **IN**

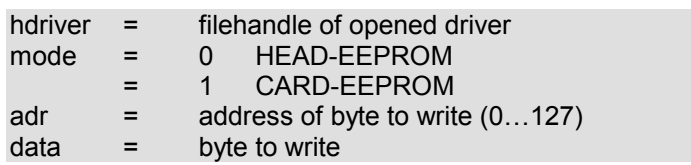

int **pcc\_set\_timeouts** (HANDLE hdriver, DWORD dma, DWORD proc) This command can set timout values for card-io and dma. **IN**  hdriver = filehandle of opened driver dma = timeout in milliseconds for dma proc = timeout in milliseconds for card-io int **pcc\_set\_driver\_event** (HANDLE hdriver, int mode) This command enables or disables the select function on the driver IO-interface for different events. Because the driver allocated buffers also invoke this event on picture done, one has to prove the reason of the event The only defined driver event is the head event. **IN**  hdriver = filehandle of opened driver mode = low word  $0x0000 =$  head event  $=$  high word  $0x0000 =$  open and enable event  $=$  high word  $0x8000 =$  disable event  $=$  high word  $0 \times$ C000 = disable and close event int **pcc** set drv param (HANDLE hdriver, DWORD \*param, int count) Set the driver parameters, which control kernel debug messages, open access requirements and demo mode. Normally this parameters are given at loading time of the driver (see Driver Basics). **IN**  hdriver = filehandle of opened driver \*params = table of parameters 1. = pcc message  $= 0 - 5$  $2. = pcc$  process  $= 0 - 3$  $3. = \text{pcc}$  demo  $= 0 - 1$  $count = number of bytes in param$ int **pcc\_get\_drv\_param** (HANDLE hdriver, DWORD \*param, int count) Get the actual driver parameters values. **IN**  hdriver = filehandle of opened driver  $count = number of bytes to read$ **OUT**  \*params = parameters read back

> $1.$  = pcc\_message  $2. = pcc$  process  $3. = pcc$  demo

# **Memory Control Functions**

int **pcc\_get\_buffer\_status** (HANDLE hdriver, int bufnr, int mode, int \*ptr, int len) This command returns len status bytes from the buffer structure DEVBUF of the specified buffer bufnr. In the headerfile pccamdef.h there are macro definitions to extract certain information out of this structure. (The structure DEVBUF is defined in the

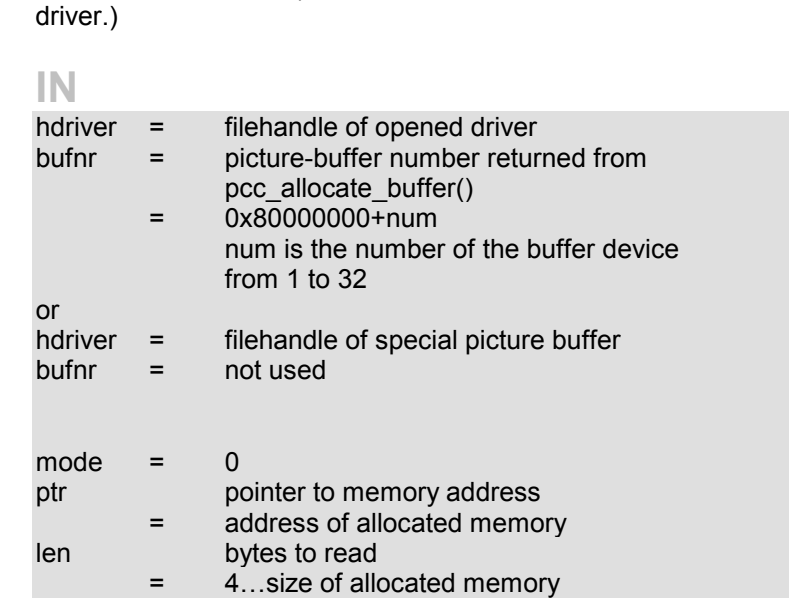

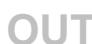

\*ptr = values of structure DEVBUF

void **pcc\_get\_bufferstatustext** (int status, char \*text,int length)

This command returns an textstring for the status of the buffer. Status is the first 'integer' in structure DEVBUF returned from pcc\_get\_buffer\_status().

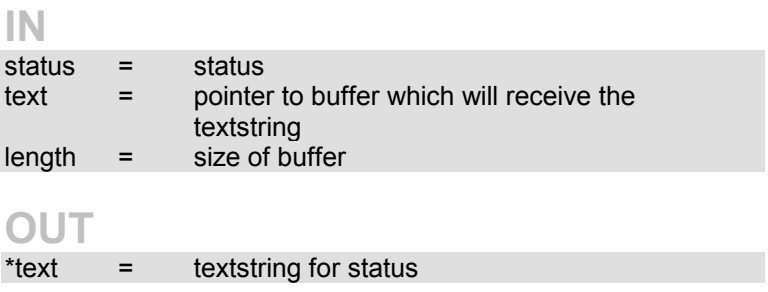

int **pcc\_allocate\_buffer** (HANDLE hdriver, int \*bufnr, int \*size);

This command allocates a buffer for the camera in the PC main memory.

The value of size has to be set to the number of **bytes, which** should be allocated. The return value of size might be greater because the buffer is allocated with a certain block size. To allocate a new buffer, the value of bufnr must be set to –1.

The return value of bufnr must be used in the calls to the other Memory Control Functions. If a buffer should be reallocated \*bufnr must be set to its buffer number and \*size to the new size.

If the function fails the return values of size and bufnr are not valid and must not be used.

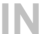

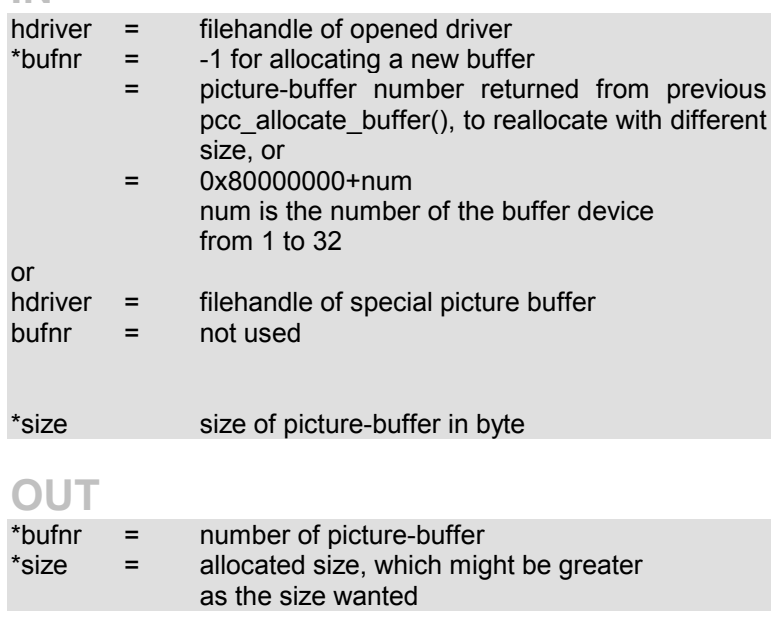

int **pcc\_free\_buffer** (HANDLE hdriver, int bufnr);

Free allocated buffer. If the buffer was set into the buffer queue and no transfer was done to this buffer call pcc\_remove\_buffer\_from\_list first.

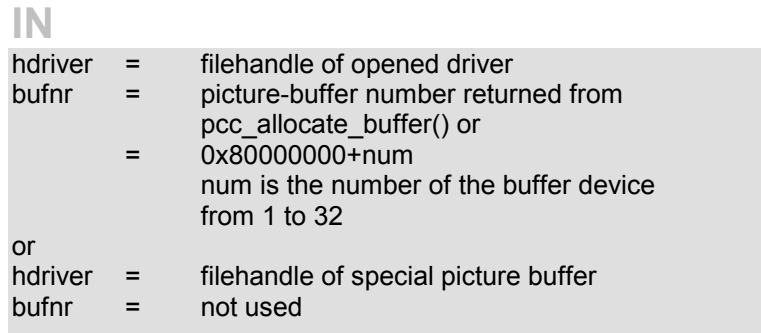

#### int **pcc\_remove\_buffer\_from\_list** (HANDLE hdriver, int bufnr);

This command removes the buffer from the buffer queue. If a transfer is actual in progress to this buffer, an error is returned.

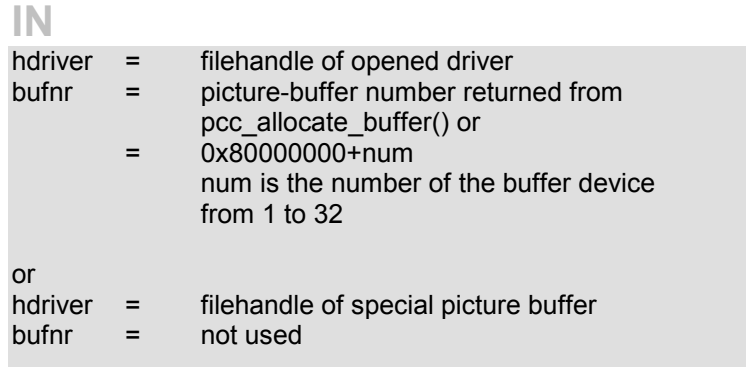

int **pcc\_add\_buffer\_to\_list** (HANDLE hdriver, int bufnr, int size, int offset, int data)

Set a buffer into the buffer queue. The driver can manage a queue of 32 buffers. A buffer cannot be set to the queue a second time.

If other buffers are already in the list the buffer is set at the end of the queue. If no other buffers are set in the queue the buffer is immediately prepared to read in the data of the next picture released from the camera. If a picture transfer is finished the driver changes the buffer status word and searches for the next buffer in the queue. If a buffer is found, it is removed from the queue and prepared for the next transfer.

To wait until a transfer to one of the buffers is finished, poll the buffer status word.

**IN** 

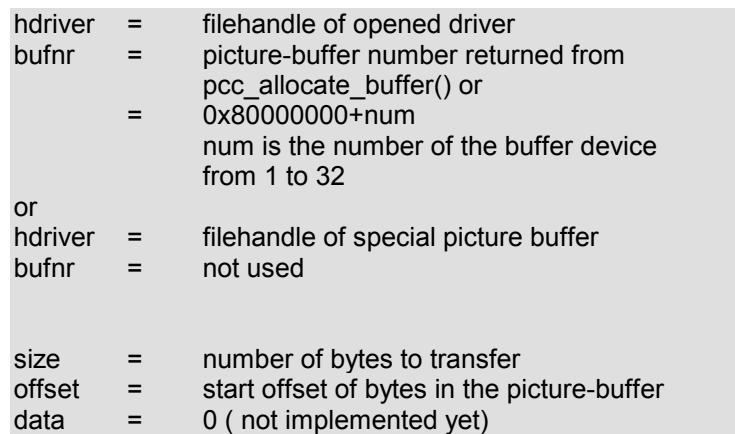

**recommended size for 12 bit data**  actualxsize\*actualysize\*2 **recommended size for 8 bit data**  actualxsize\*actualysize

Get actualxsize and actualysize with function GET SIZES(...).

If the number of bytes of the transfer does not match the number of bytes which the camera sends to the PCI-board Errors may occur in the status byte of the buffer.

If transfer size is lower than camera size, the transfer is done with the specified transfer size and no error should occur.

If transfer size is greater than camera size the transfer will produce a timeout and generate an error.

With offset set to other values then 0, you can have more small camera pictures in one large buffer.

Size must always be a value greater than 4096.

Offset must be a multiple of 4096.

#### int **pcc\_set\_buffer\_map** (HANDLE hdriver, int bufnr);

This command controls the access from user-space to the driver allocated buffers, which are allocated in kernel space. Before mapping and unmapping (mmap() and munmap()) and also before any read or write operation to the buffer data is done, this function has to be called.

### **IN**

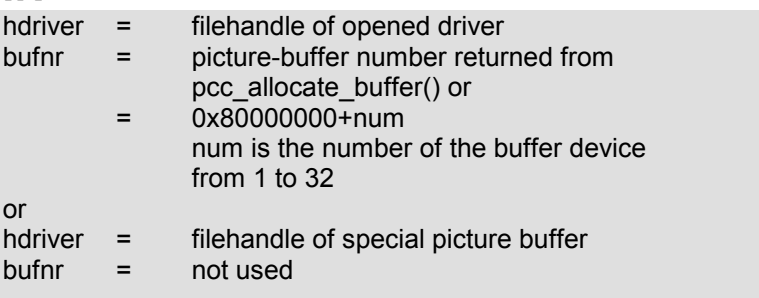

int **pcc\_set\_buffer\_event** (HANDLE hdriver, int bufnr,int mode);

This command enables or disables the select function on the driver IO-interface for driver allocated buffers. This event is invoked if a picture is done on one of the buffers which have set the event. After returning from the select, one has to prove the reason of the event Also a head event can occur.

#### **IN**

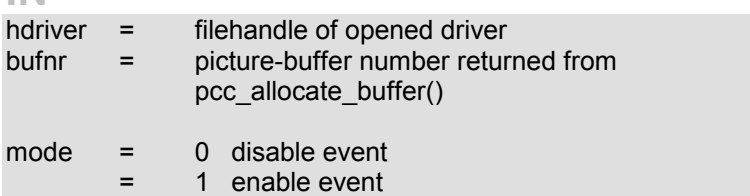

## **Commands for the ORION processor**

The driver calls the ORION processor automatically, shortly after a DMA transfer is done.

With the following functions you can set the commands and data byte, which belongs to every command.

You can send up to 16 commands. If the driver finds a command in the command table, it will catch the data in byte from the same table position and send it to the ORION processor.

After the ORION has finished the command and has written back its data byte, this byte will be stored in the data\_back table at the same table position, from where the command is read out.

If the command has the value 0x00 or position 16 is reached, the driver will stop sending commands.

Each buffer has its own table, so you can define different commands for each buffer.

When allocating a buffer all tables are set to 0x00, so no commands are sent to the ORION processor.

int **pcc\_set\_orion\_int** (HANDLE hdriver, int bufnr, int mode, unsigned char \*cmnd,

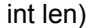

This command writes len bytes to the command or data table for the driver internal ORION call.

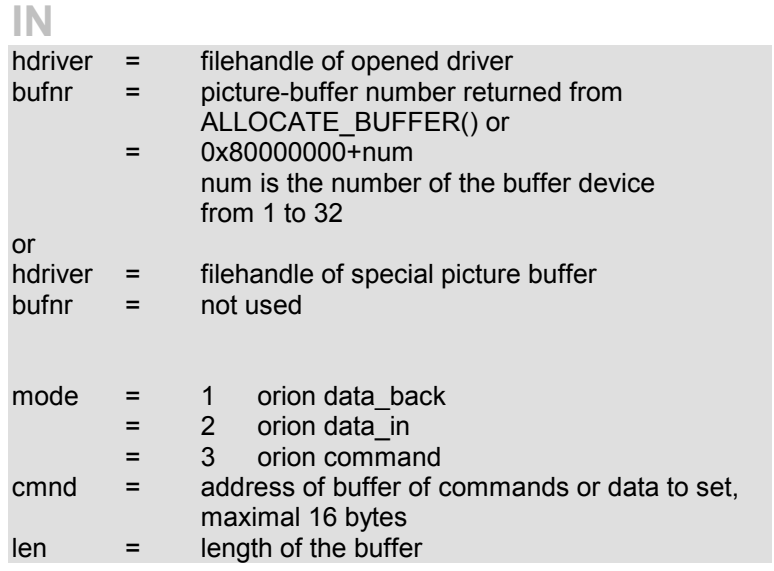

int **pcc\_get\_orion\_int** (HANDLE hdriver, int bufnr, int mode, unsigned char \*cmnd,

int len)

This command reads len bytes from the command or data tables for the driver internal ORION call.

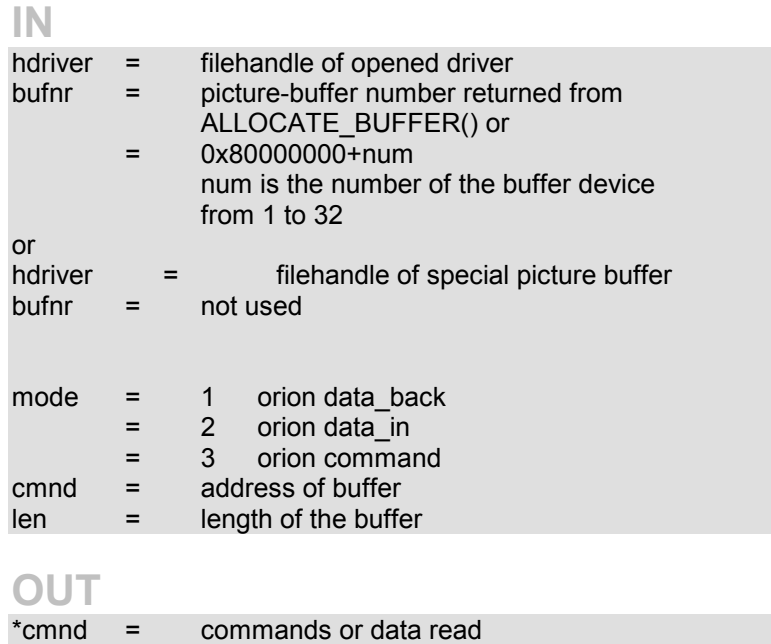

# **Driver Basics**

The driver is a loadable LINUX module. It includes the IOinterface to the PixelFly PCI-Controller-Board and preparation and maintenance of picture buffers for each board in the PC main memory. The driver can handle up to four boards and up to 31 picture buffers for each board. The driver communicates with the PLUTO-processor on the PCI-board through an interrupt controlled IO-interface.

#### **Major and Minor numbers**

The Major number of the module is currently defined to 0 in the header-file pccam.h, which means that the Majornumber is dynamical assigned to the driver. The Major number should only be changed to a fixed number (i.e.100dec) when the driver is used in a standalone system, where no interaction with other modules is possible. The Major number can also be overwritten with symbol pcc\_major when loading the driver.

The Minor number is divided into two partitions. The one byte Minor number looks as follows bbssssss, where bb stands for the different boards and ssssss for the picture buffers assigned to the board ranging from 1-31. The number 0 for ssssss represents the IO-Interface to the given board.

The driver expects the following nodes in the /dev subdirectory pccamx and pccbufx\_yy, where x is the board number and yy is the picture buffer number. I.e. build the nodes for two boards each with two picture buffers. (MJ = Major number, after loading the driver you can get its MJ from /proc/devices, look for pccam\_dev in the output from *cat /proc/devices*).

*mknod /dev/pccam0 c MJ 0 (IO-Device board 0) mknod /dev/pccbuf0\_01 c MJ 1 (first picture buffer board 0) mknod /dev/pccbuf0\_02 c MJ 2 (second picture buffer board 0)*

*mknod /dev/pccam1 c MJ 64 (IO-Device board 1) mknod /dev/pccbuf1\_01 c MJ 65 (first picture buffer board 1) mknod /dev/pccbuf1\_02 c MJ 66 (second picture buffer board 1)*

To increase functionality of the driver an additional feature was included in driver-versions above 1.15. Each device gets now an separate major number. To run the driver as it was before add the switch pcc\_multi=x, when starting the driver.

When loading the module (i.e. *insmod /PATH/pccam*) all variables in the driver are initialized. Then the driver searches for installed boards and allocates all internal buffers for each board. It then creates a proc interface, which gives essential information of the state of the driver and the picture buffer. When removing the device all internal buffers and eventually allocated pictures buffer are freed.

## **Startparameters**

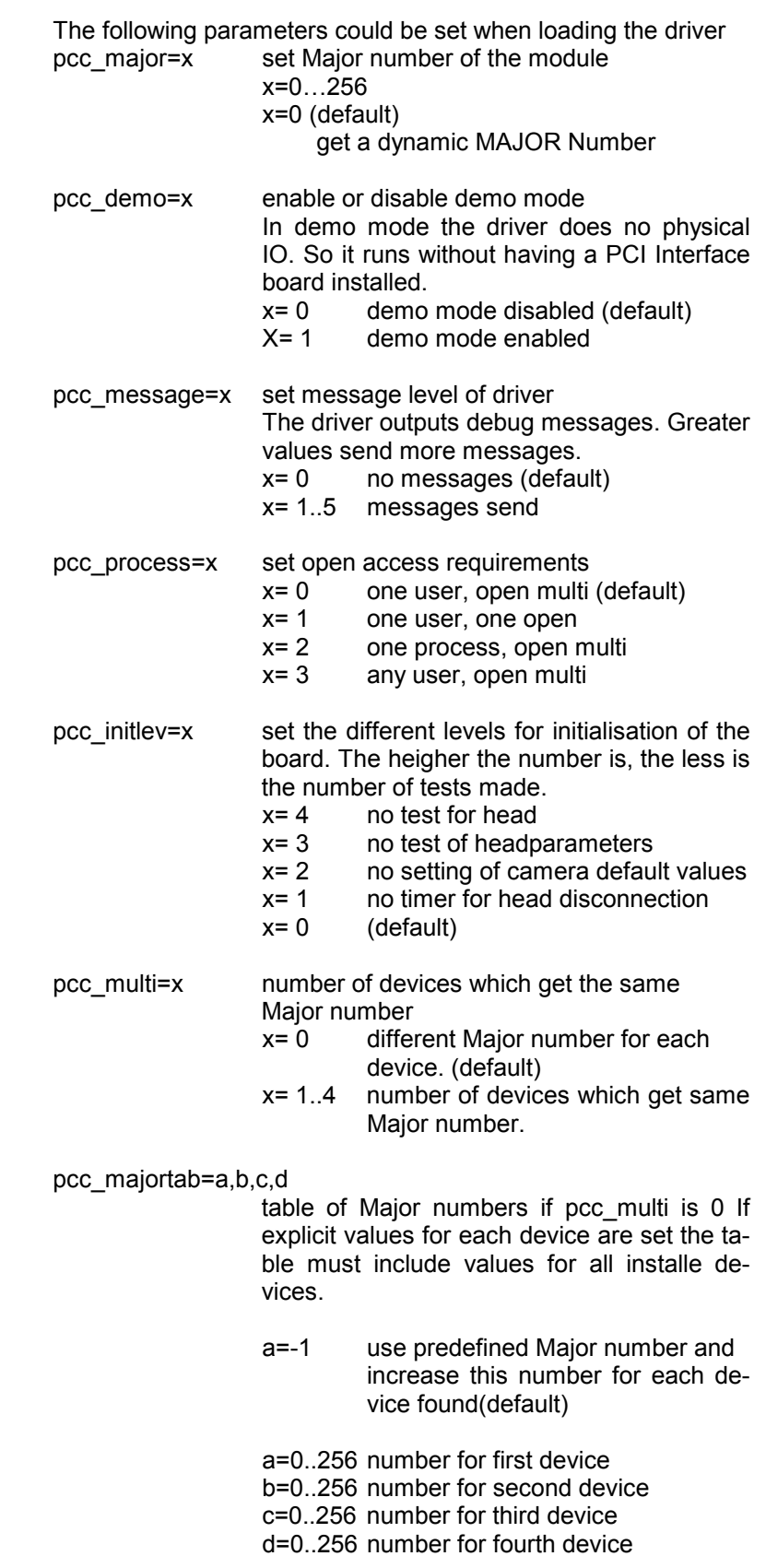

# **Driver DMA Transfer**

If the driver invokes a DMA-Transfer, some data out of the driver structures VXDBOARDVAL and DEVBUF is used. For better understanding, what is done in the driver a short explanation of the DMA-Transfer is given here.

In the Driver Buffer-Device a structure (struct DEVBUF) with all significant data is created for each picture-buffer. The whole picture-buffer is splitted in several blocks of allocated memory (default block size is 64kByte). In the structure DEVBUF two tables can be found: the pagetab for the physical addresses of the allocated blocks and the transfertab consisting of physical transfer address and transfer size for each block of memory. This table is built with function build transfer(), which gets the size and starting offset for the actual transfer.

In the Driver IO-Device the pointer 'actdma' and the list BUFLIST dmabuffers are used to manage the DMA-transfers to different buffers. The pointer actdma references the struct DEVBUF of the picture-buffer to which the next DMA-transfer should appear or is still running. In the list BUFLIST the picturebuffers for the following transfers are stored, with its actual parameters size and offset. The function call pcc\_add\_buffer\_to\_list or "pcc:c4" append the picture buffer at the end of the list. If actdma is currently empty, the picture buffer is directly assigned to actdma with function set new actdma(). This function proofs, if a picture buffer is in the list. If this is true it compares the actual settings of this picture-buffer with the parameters for the given transfer and calls function build\_transfer() if parameters have changed. At least the picture-buffer is removed from the list.

Using Scatter/Gather techniques on the PCI-Board the main PC-Processor is free for other task during the whole DMA-Transfer. When a transfer has to be started, needed data for this transfer (physical addresses and transfer size out of the transfertab table) is send to the PLUTO-Processor. The PLUTO-Processor then does all necessary actions for this transfer when the camera starts to transmit data and sends a return code when the transfer is finished. This creates an interrupt on the host side, the status words in the structures VXDBOARDVAL and DEVBUF are changed and the driver informs the calling process, if necessary. Furthermore it calls set new actdma(), to continue camera-transfer with the next picture-buffer.

To start a DMA-Transfer function startdma() is called. This function checks, whether the camera is already started, whether actdma references a picture buffer, whether this picture-buffer has a valid transfer table and there is no DMA-Transfer running to this buffer. If all is true, the transfer table of the selected picture-buffer is sent to the PLUTO-Processor. Function startdma() is called from the driver if either START CAMERA is called from a process or a picture-buffer is set to actdma.

# **Driver Buffer-Device**

The driver Buffer-Device maintains up to 31 picture buffers. It supports status reads, mapping of the buffer to users space, invoking a DMA-Transfer to the buffer and waiting for the transfer to be done (with the system command *select*).

For every buffer a set of parameters is available (struct DEVBUF).

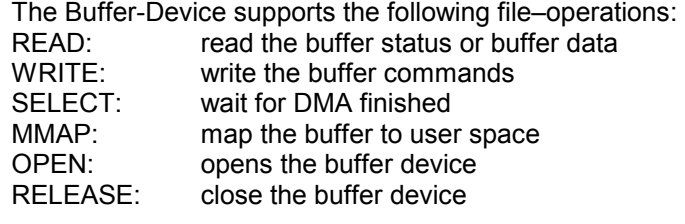

The buffer device can be opened from different programs at one time. But only one program should use the WRITE and SELECT interface. If the Buffer-device is opened the first time, it allocates 2\*size of the CCD-chip bytes in the PC main memory. This memory is segmented in continuous blocks of 64kBytes. If this is not possible the blocks may be smaller. After allocating the transferable of the buffer it is initialized with picture size 2\*ccdsize and offset 0.

When closing the Buffer-device, the allocated memory is freed.

The MMAP-interface supports the *mmap(…)* system call. The first read or write operation to the returned addresses will take a longer time as the following, because the page table of the process has to be rebuilt. If a buffer was mapped, please call *munmap(…)*, before closing the buffer device.

The SELECT-interface supports the *select(…)* system call. You must use the SEL\_EX parameter to connect to the buffer device. Within one select call one can wait for multiple buffers. The select call returns if the DMA-Transfer to the buffer is finished.

# **Buffer-Device Control Calls**

Different commands can be given to the Buffer-device with the WRITE-interface. Each command is represented by an ASCIIstring. The syntax must exactly conform to the strings given in the following description. If an error occurs a value <=0 is returned else the bytes written to the Buffer-device.

#### **Setting of next READ command**:

- *pcc:c0 R*ead command 0 is set. The next read on the Buffer-device will return the buffer-status= struct DEVBUF.
- *pcc:c1* Read command 1 is set. The next read on the Buffer-device will return the buffer-data.
- *pcc:c2 R*ead command 2 is set. The next read on the Buffer-device will return the device-status= struct VXDBOARDVAL.
- *pcc:c3* Read command 3 is set. The next read on the Buffer-device will return the ORION-tables.

#### **Setting for DMA and Flags reset**

 All following commands are setting the READcommand to 0.

*pcc:c4* Set a picture buffer at the end of the DMAqueue. If no actual DMA-buffer is set, this buffer is set as the actual DMA-buffer. If the camera is started a DMA-Transfer is started. This command can have additional parameters, each separated with a blank (0x20Hex). If no additional parameter is found the default values are used. *size* Bytes to transfer. Default: actualxsize\*actualysize *offset* offset in picture buffer ( start address). Default: 0 *data* extra data Default: 0 *pcc:c5* Removes a picture buffer from the DMA-queue.

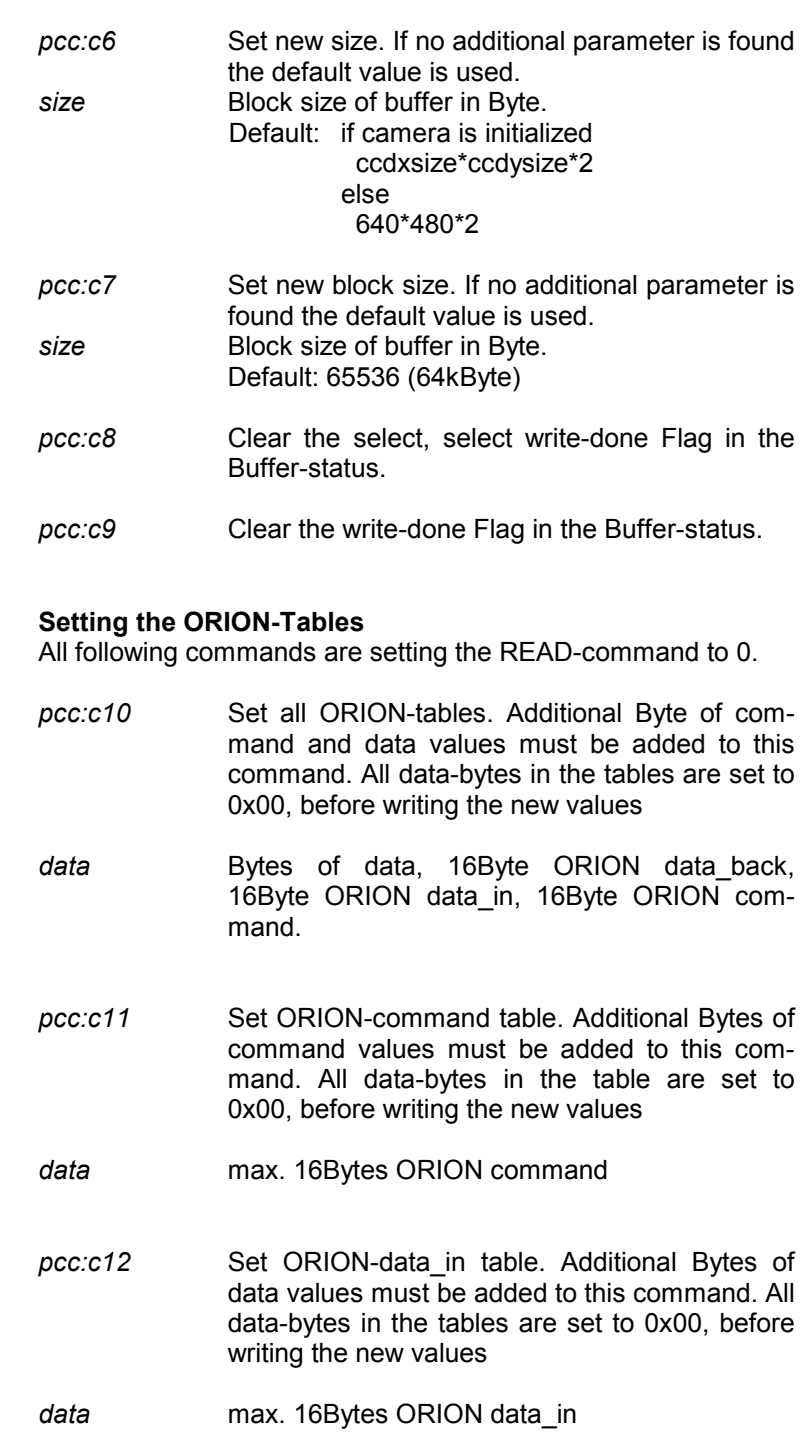

pcc:c13 Set ORION-data\_back table. Additional Bytes of data values must be added to this command. All data-bytes in the tables are set to 0x00, before writing the new values

*data* max. 16Bytes ORION data\_back

With the READ-interface data can be read back from the Bufferdevice. With some of the above WRITE-commands one can select which data should be read. With the lseek() system call one can jump to arbitrary locations in the data-buffers.

# **Driver IO-Device**

The driver IO-Device serves as an interface to all camera functions i.e. setting and reading parameters, start, stop etc. It can also be used to invoke DMA-Transfers to picture buffers as well as programming the processors and FPGA's on the PCI-Controller-Board.

For every board a set of parameters is available (struct VXDBOARDVAL).

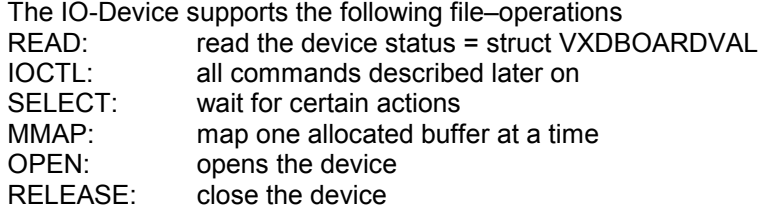

If the device is opened, the presence of the specified board is checked and the access rights are validated. The open function returns –ENODEV if no board is found or –EBUSY if access is denied. The release function waits until all running actions are finished and sets the board to the IDLE-state.

All commands to the PCI Interface board are sent through the IOCTL-interface. For this purpose a DeviceIoControl function was built. You can find this function in the library (pccamio.c).

This function uses the system call ioctl(). All usable commands are defined in the header file pccamc.h, all supported commands are described below with valid input and output parameters.

All commands have at least one unsigned int (=DWORD) Output parameter which contains the internal error codes defined in the Header file pccame.h.

#### **Common functions after loading driver**

#### **GET\_TIMEMS**

Reads System time in ms.

Input:<br>Output:

DWORD error code DWORD time

# **GET\_TIMEUS**

Reads System time in µs.

Input:

Output: DWORD error code DWORD timesec DWORD timeus

timesec: second part of system time timeus: microsecond part of system time

### **INIT\_BOARD**

Initializes the board and camera, this must be called before one can do any other interaction with the board. Camera parameters are set to default values, connection to the head is tested and valid head parameters are readout. Version numbers of the on board processors and FPGA's are readout and checked for conformity.

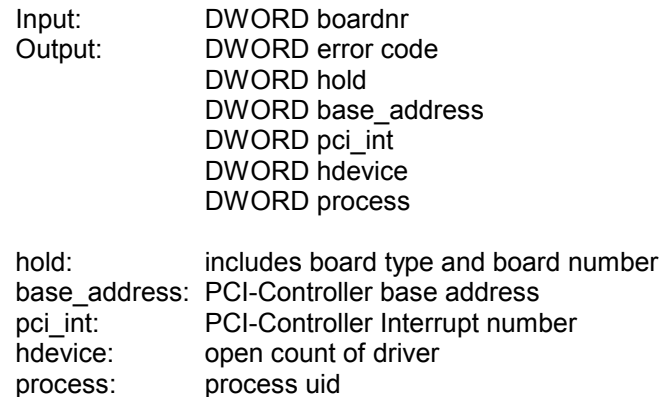

### **Common functions after INIT\_BOARD**

The following functions can only be called after INIT\_BOARD has been done.

#### **FREE\_BOARD**

Close the board and free all IOCTL-allocated picture buffers for this board. Reset all Hardware on the board. INIT\_BOARD must be called before working with the board again.

Input: Output: DWORD error code

#### **SAVE\_DEVICE**

Saves the actual state of the board and driver. The outbuf buffer must be large enough to hold the error code and all parameters of the struct VXDBOARDVAL.

Input: Output: DWORD error code struct VXDBOARDVAL

#### **RESTORE\_DEVICE**

Restores the board to the state, which is given as INPUT-Parameter.

Input: struct VXDBOARDVAL Output: DWORD error code

#### **GET\_BOARD\_PAR**

Get Parameters of board. If single mode is used one can get single DWORDS out of VXDBOARDVAL, else the size of the Output-buffer defines how many DWORDS from VXDBOARDVAL are copied.

Input: DWORD mode DWORD offset

Output: DWORD error code struct VXDBOARDVAL as whole or in parts

- Single mode: Output: DWORD error code DWORD value
- mode=1: Single mode<br>offset Offset in DW Offset in DWORDS in struct VXDBOARDVAL

## **GET\_PROZVERS**

Get the version strings (16 bytes) of the processors, the head and the FPGA's. The versions are readout in the INIT\_BOARD call. OUTBUF must be large enough to hold 20 bytes.

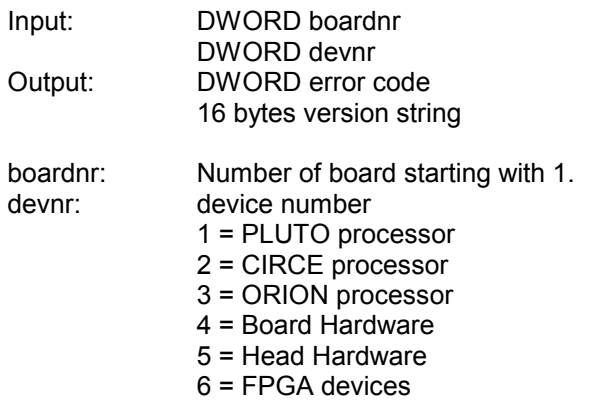

## **SET\_TIMEOUT**

For doing physical IO and DMA-Transfers the driver sets two independent timers, which produce a timeout error if the action does not finish in the regular time. For Head-Status check a third timer runs periodically. With this call the timeout values can be set. All values are in ms. The default values should not be changed.

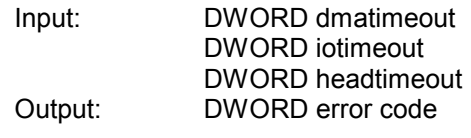

#### **NVRAM\_RB**

Read a byte from the NVRAM-interface of the PCI Controller. This interface is used to upload the actual software of the processors and FPGA's.

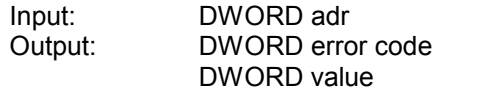

adr: address to read from value: readback value from address adr

#### **NVRAM\_WB**

Writes a byte to the NVRAM-interface of the PCI Controller. This interface is used to download new versions of the software of the processors and FPGA's.

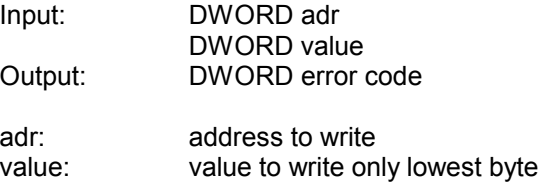

#### **SET\_DRIVER\_EVENT**

Enables or disables the driver events. Actual only the head connect/disconnect event is defined in the driver.

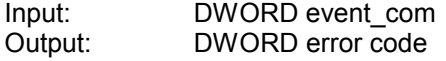

event com: choose event and command event\_com&0x0000FFFF=0 head event event\_com&0x80000000=0 enable event event\_com&0x80000000!=0 disable event

#### **SET\_DRV\_VAR**

Set the driver parameters pcc\_message, pcc\_process, pcc\_demo. (see also Driver Basics)

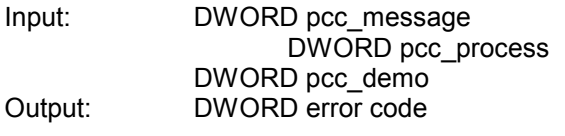

# **GET\_DRV\_VAR**

Get actual values of the driver parameters pcc message, pcc\_process, pcc\_demo. ( see also Driver Basics)

Output: DWORD error code DWORD pcc\_message DWORD pcc\_process DWORD pcc\_demo

#### **Buffer functions**

The buffer functions are handling picture buffers with the IOCTL-Interface of the driver. These buffers can be used in parallel to the picture buffers, which are allocated directly with file-operations. Some functions can work with both kinds of buffers. The number of picture buffers one can allocate is limited.

All functions which can access picture buffers from the buffer device, have added an item picbuf=0x8000000+num. Where num is the number of the buffer device  $(1 - 32)$ .

All this functions can also be accessed with the handle of the buffer-device. In this case the given buffer number bufnr is not used.

#### **GET\_FREE\_DEVBUF**

Searches for the next free buffer and returns its number.

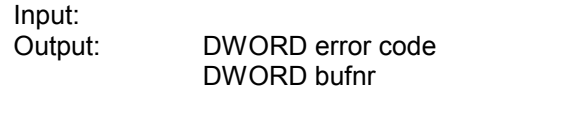

bufnr: buffer number (0…BUFCOUNT)

#### **GET\_STATUS\_DEVBUF**

Returns the status of the picture buffer by copying the struct DEVBUF.

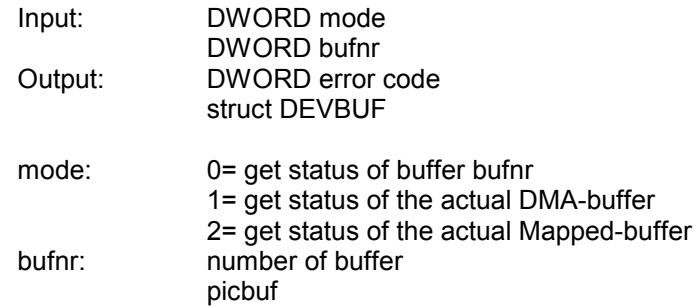

#### **SET\_PAGESIZE\_DEVBUF**

Set the block size of the buffers. Default block size is 64Kbyte. Block size can be set in multiples of 4Kbyte.

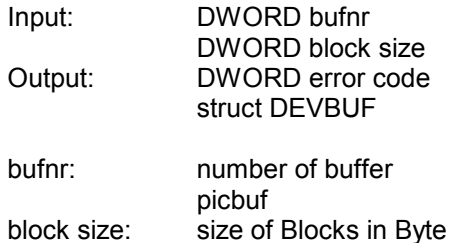

# **SET\_ORION\_LIST**

Set the command or data tables for the ORION processor.

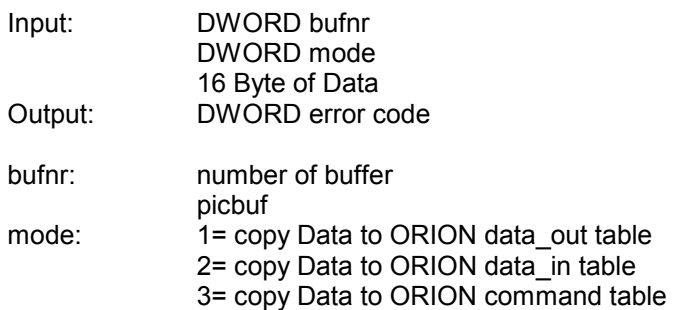

## **GET\_ORION\_LIST**

Get the command or data tables for the ORION processor.

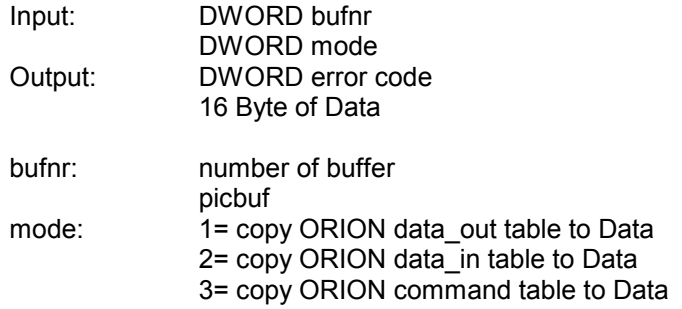

# **ALLOCATE\_DEVICE\_BUFFER**

Allocates a picture buffer of given size.

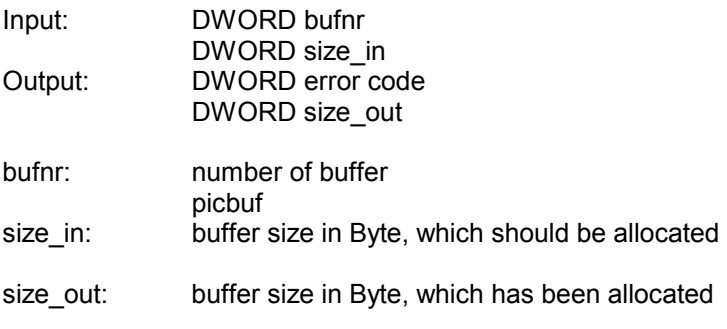

### **CLEAR\_WORKING\_BUFFER**

Removes a picture buffer from the DMA-queue.

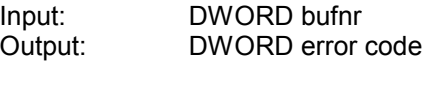

bufnr: number of buffer picbuf

## **SET\_WORKING\_BUFFER**

Set a picture buffer at the end of the DMA-queue. If no actual DMA-buffer is set, this buffer is set as the actual DMA-buffer. If the camera is started a DMA-Transfer is started.

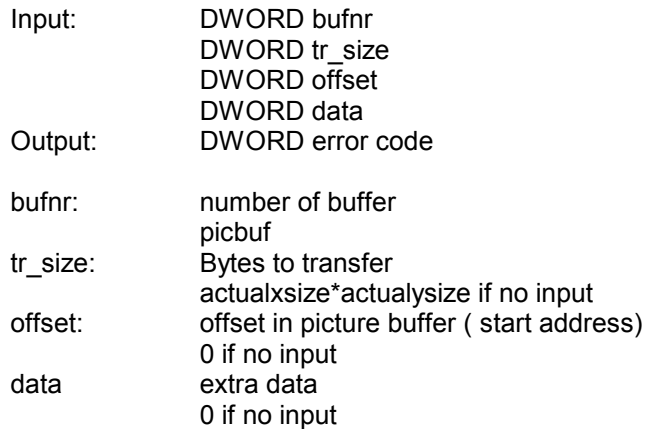

#### **SET\_MAP\_BUFFER**

Set one of the picture buffers to the actual map buffer, so it can be mapped into the user space.

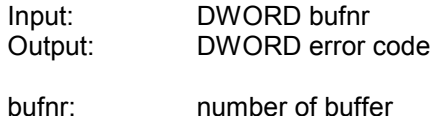

#### **SET\_BUFFER\_EVENT**

Enable/disable event on this buffer.

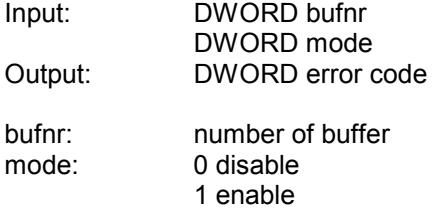

#### **SET\_TRANSFERTAB\_BUFFER**

Set the transfer table of a picture buffer. The buffer must have been allocated with size 0. One entry in the transfer table consists of the physical memory start address of continuous DMAblock and the size of this block. The total size of all entries must also be given. The last entry in the table must have the values address =  $-1$  and size =  $-1$ .

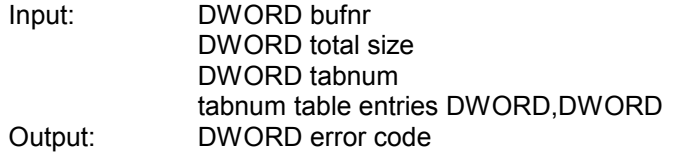

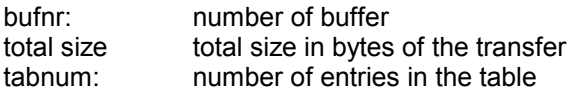

# **FREE\_DEVICE\_BUFFER**

Free the allocated memory of the buffer and allow a new allocation. The bufnr is illegal from now on, until it is given back from a ALLOCATE\_DEVICE\_BUFFER again.

Input: DWORD bufnr<br>Output: DWORD error DWORD error code

bufnr: number of buffer picbuf

#### **Camera functions**

The following functions can only be called after INIT\_BOARD has been done.

### **SET\_MODE**

Set all camera parameters.

Input: DWORD mode DWORD exposure level DWORD exposure time DWORD binning DWORD gain DWORD offset DWORD conversion Output: DWORD error code bufnr: number of buffer mode: camera modes (see library) exposure level: auto gain level (see library) exposure time: time to expose (see library)<br>binning: 0x00 h1,v1 0x00 h1,v1 0x01 h1,v2 0x02 h1,v4 0x80 h2,v1 0x81 h2,v2 0x82 h1,v4 gain: analog gain (see library) offset: 0 conversion: digital gain (see library)

#### **SET\_EXP**

Set camera exposuretime

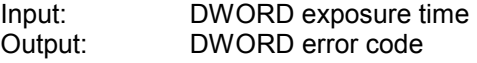

## **READ\_ATMEL**

Read from PLUTO processor. Only temperature read can be done if camera is busy.

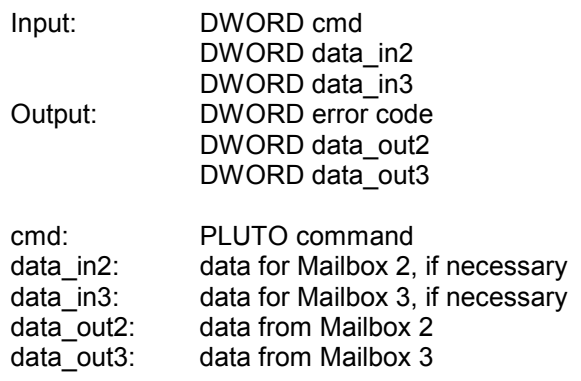

#### **WRITE\_ATMEL**

Write to PLUTO processor. No write can be done if camera is busy.

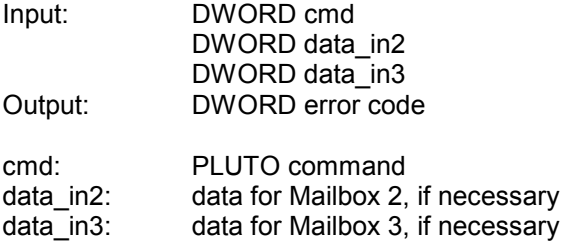

#### **WR\_RD\_ORION**

Write to and read from the ORION processor. This can be done at nearly any time after INIT\_BOARD. If a ORION command from the Orion list is running error code –110 is returned

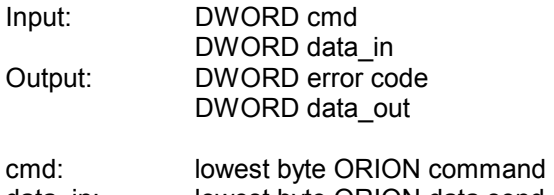

data\_in: lowest byte ORION data send data out: lowest byte ORION data back

## **TRIGGER**

Send a trigger command to the camera.

Input:<br>Output: DWORD error code

## **START**

Start the camera with the actual mode settings, if it is not busy yet. If the camera is started successfully and a picture buffer is waiting for data, this starts also the DMA transfer to this picture buffer.

Input:<br>Output: DWORD error code

# **STOP**

Stop the camera, if it is busy. If the camera is sending data already, the stop is done after all data is sent.

Input:<br>Output: DWORD error code After the installation you will have the following new directories. Each directory contains a makefile and the source files for different parts of the driver or library. The makefile builds a debug and a release version of each part, in the directories *debug* respectivly *rel*. The debug version writes a lot of Kernel messages, so it should not be used for normal working.

Errors during build create error files in directory *make\_err,* for each source file.

#### **./pfsdk1\_15\_12**

Script-Files pccam\_load and pccam\_unload to load the release version of the driver and create the required device nodes in the /dev directory. Makefile to build all files in the following subdirectories. (make INSTALL also calls script pccam\_load)

pccam\_load must be called only once after building the driver. It askes for number of devices and buffers and creates the devnodes in the /dev directory according to the user input. It also copies the driver to the dirctory /lib/modules/'kernelversion'/misc and adds some lines to the /etc/module.conf file. All startparameters of the pccam module can be given as command line parameters.

pccam\_unload undos all the actions done from pccam\_load.

#### **./pccdrv**

Driver C–source-files and header files. Makefile to build the driver.

#### **./pccdrivh**

Header Files for the driver.

#### **./pcclib**

Library C-source-files and header-files for the main functions of the SDK. Makefile to build the library.

#### **./pcctest**

C-source-files for small 'textmode' demonstration programs. Makefile to build the the demonstration programs.

Pccmain: use of driver functions

Pccbuf: use of buffer functions

Pccgrab: grabs series of pictures

# **Return Codes**

# **Function ok**

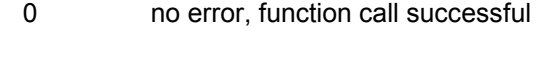

# **Library Errors**

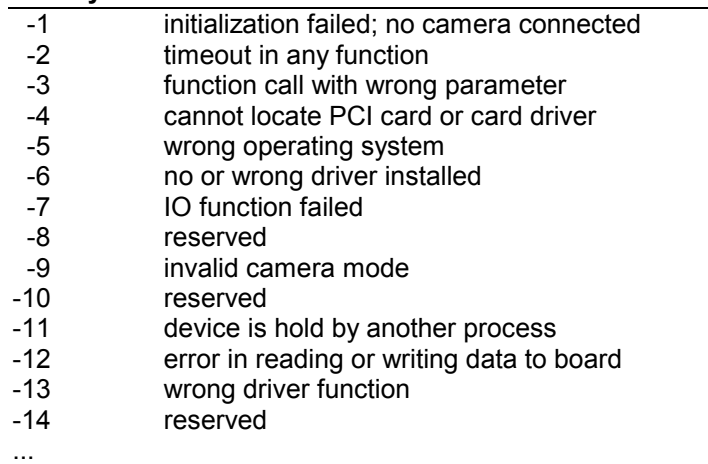

# **Driver Errors**

Values returned from library. Error code returned directly from driver is (value-100)\*-1.

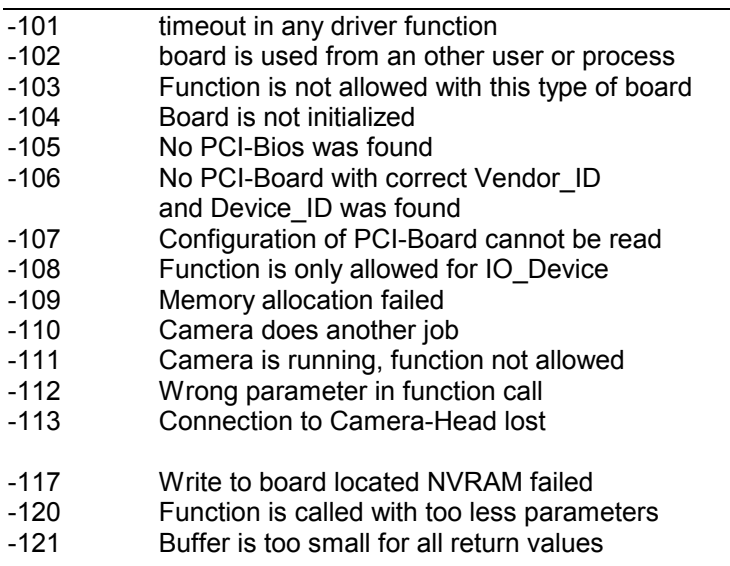

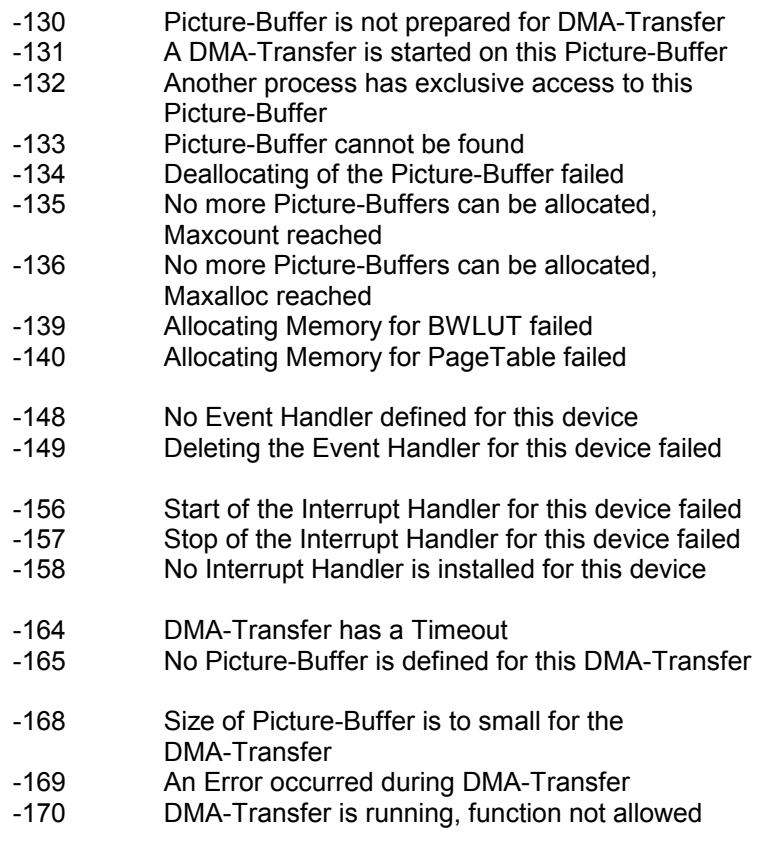

# **EEPROM Tables**

There are two 256 byte EEPROM Ram's available. One is located in the Camera head (CCD); the other is on the PCI board. Both have a 128 byte user area (addr.: 00h - 7Fh), which can be read and written by user. The upper 128-byte block is reserved for status and system information and is read only.

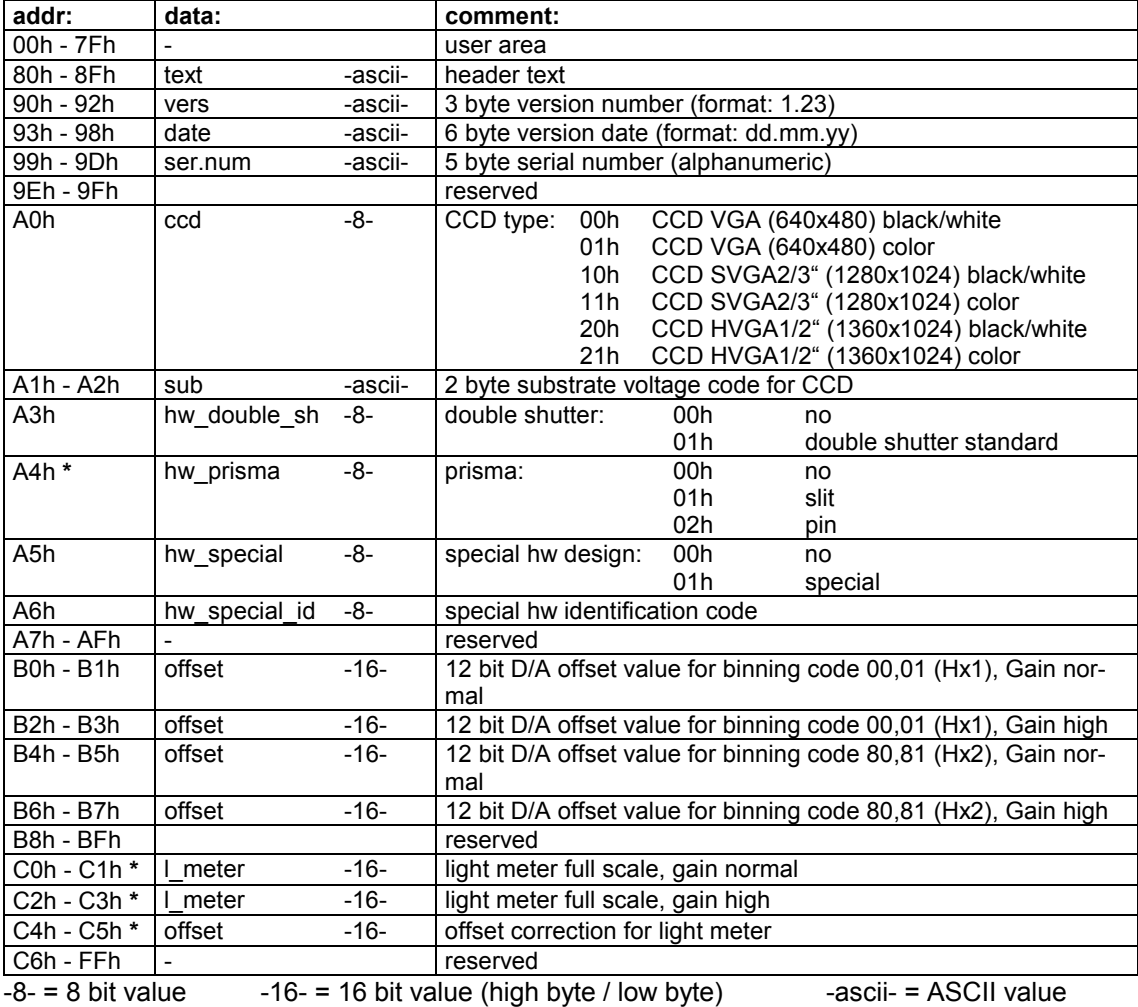

#### **EEPROM table CCD (camera head):**

**\* Special command! Not available in standard SDK!** 

# **EEPROM table PCI board:**

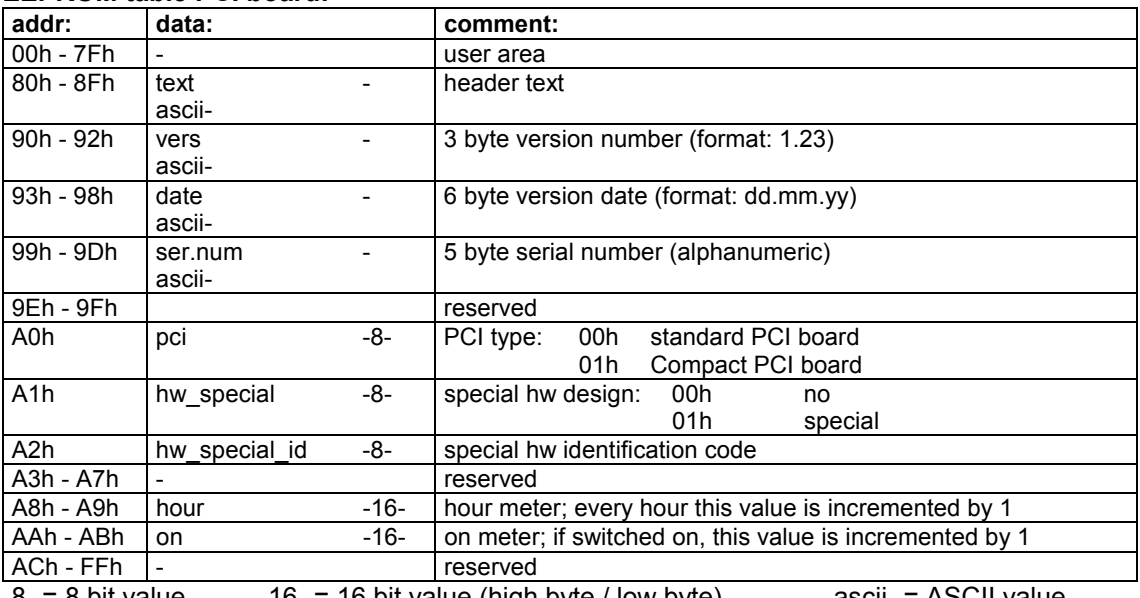

-8- = 8 bit value  $-16$ - = 16 bit value (high byte / low byte) -ascii- = ASCII value

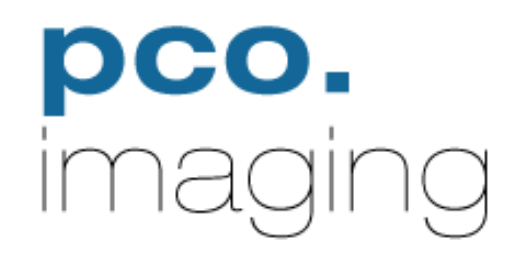

# PCO Computer Optics GmbH

Donaupark 11 D-93309 Kelheim fon: +49 (0)9441 2005 0 fax: +49 (0)9441 2005 20 eMail: support@pco.de www.pco.de